# Log Tag TRED30-7 Data Logger **VFC Vaccine Montoring Solution**

**Control Solutions** 

888-311-0636

LogTag Max/Min instructions

### Buttons Actions

**Overview** 

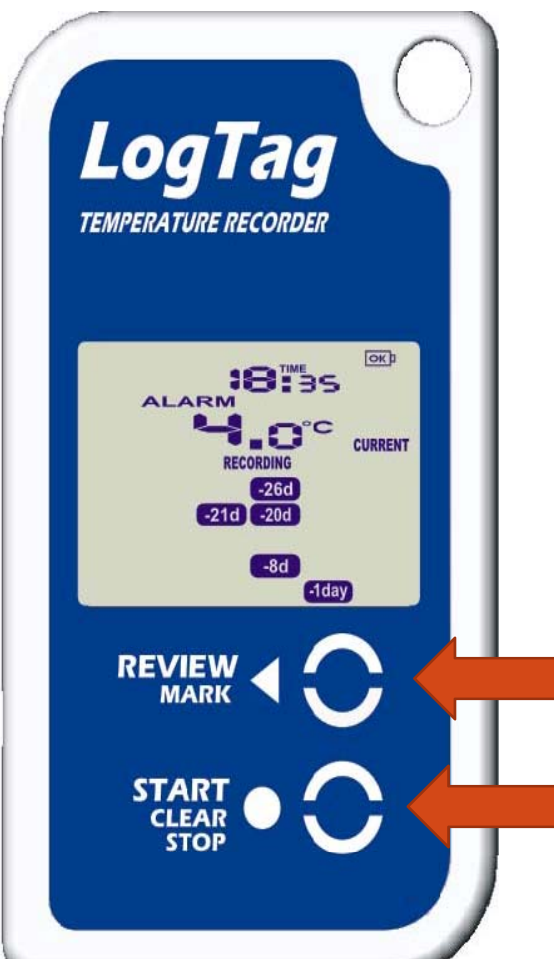

Start/Stop/Clear button functions require the button to be pressed continuously for 4 seconds and then released when the related flashing indicator stops flashing.

Review mode is exited immediately by pressing the STOP button

#### **Review/Mark button**

Press to enter REVIEW mode and then press again to advance through the day statistics. This action also places an inspection mark in the log if RECORDING is active

#### **Start/Clear/Stop button**

Press to start recording Press to Stop recording Press to exit day summary

- The LogTagTRED30-7R resets it's max and min temperature at midnight every night.
- To view the max/min you simply push the review/mark button on the logger. You will view the max first and the second time you push it you see the min.
- When you push the review/mark button it also puts an inspection mark on the chart.
- The following slides show this in detail.

### Reviewing Max/Min statistics

The Review of day max/min history is accessed by pressing the REVIEW button and is accessible in RECORDING and STOPPED modes.

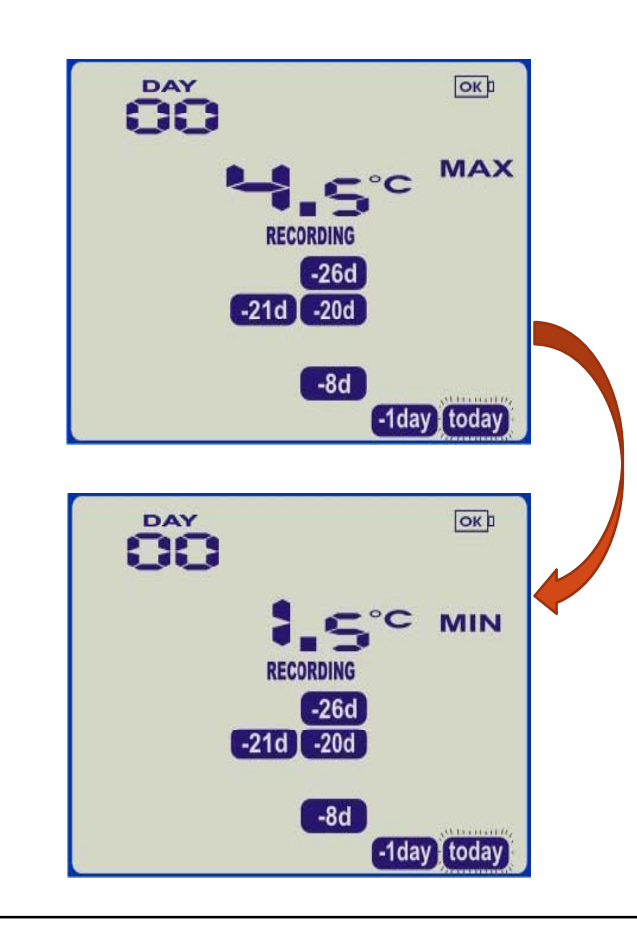

#### Example:

Pressing *Review* button displays current day's max statistic.

The "Today" segment flashes and 'Day 00' is shown to indicate the 'Today' selection. In this screen example the selected day (Today) does not have any recordings that are outside the acceptance range.

Pressing *Review* button again displays the day's minimum statistic.

### Reviewing Max/Min Statistics

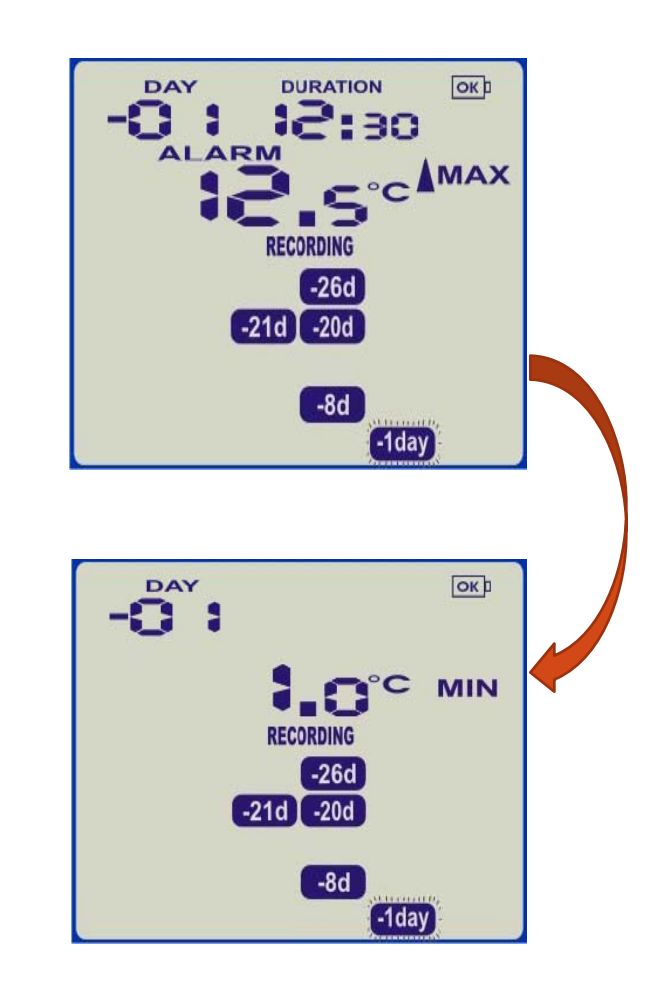

Pressing the *Review* button again displays the next previous day's max statistic.

In this screen example the selected day has recordings that are above the upper limit and the duration value shows the amount of time recorded above the limit.

The max statistic is above the upper limit so the up arrow is shown and an alarm was triggered by this statistic as indicated by the ALARM text shown.

Pressing the *Review* button again displays the day's minimum statistic. The min statistic is not below the lower limit and did not trigger an alarm.

### Reviewing Day Statistics

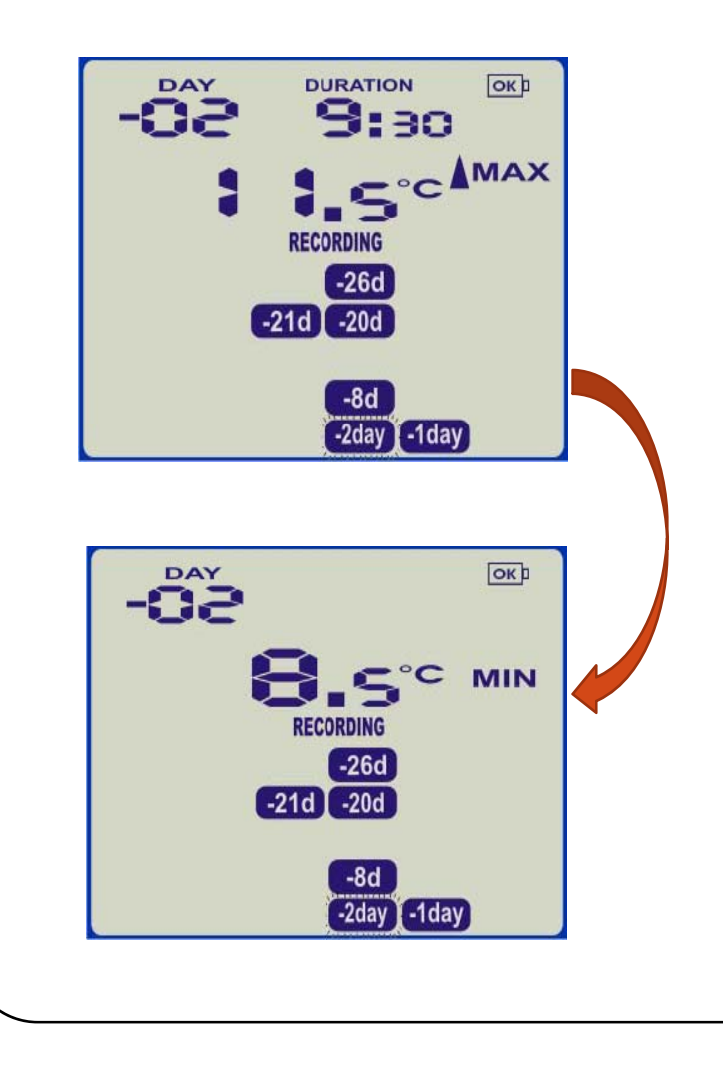

Pressing the *Review* button again displays the next previous day's max statistics. The **"‐2day**" day marker flashes and DAY '‐ 02' is displayed.

In this screen example the selected day does have recordings that are above the upper limit however did not exceed the alarmtrigger durations so only the up arrow is  ${\tt B}$ hes ${\tt s}$ ingr ${\tt t}$ den ${\tt B}$ eMi ${\tt A}$ R ${\tt N}$ duttiggerga $i$ s displays ${\tt d}$ the day's minimum statistic.

Each time the *Review* button is pressed the cursor advances to the next previous day. If less that 30 days of recordings have been collected so far then the day marker only advances as far as there is data available after which the next press rolls the summary back to the statistic for Today